## GeneXus Server

Envío de modificaciones a GeneXus Server

**GeneXus** 

Sending changes to GeneXus Server

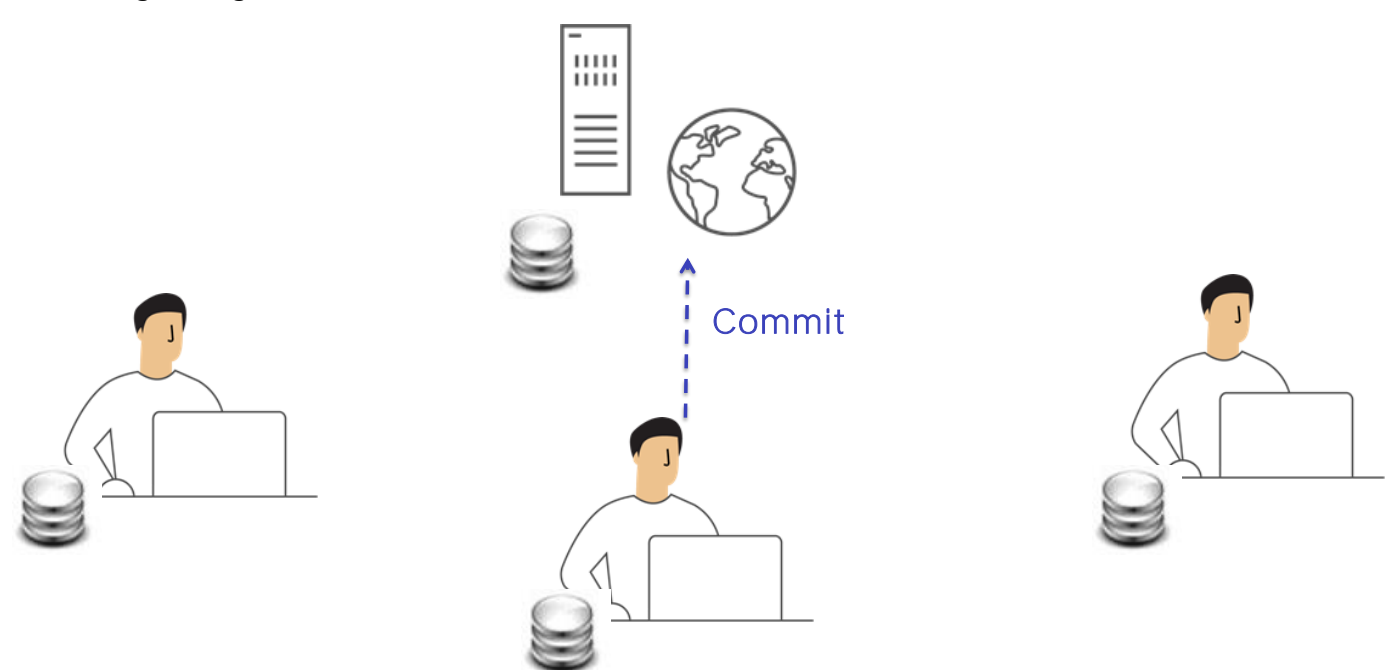

Vimos ya que una vez realizada la conexión con una KB administrada por el server, cada desarrollador trabaja sobre su propia copia personal. No requiere ningún tipo de conexión ni tampoco hay interacción en esta instancia con los demás desarrolladores.

Cuando el desarrollador decide que alguna funcionalidad está completa y que quiere compartirla con el resto del equipo, o sea, agregarla a la solución completa, debe realizar el correspondiente Commit de dichas modificaciones.

## Knowledge Manager / Team Development

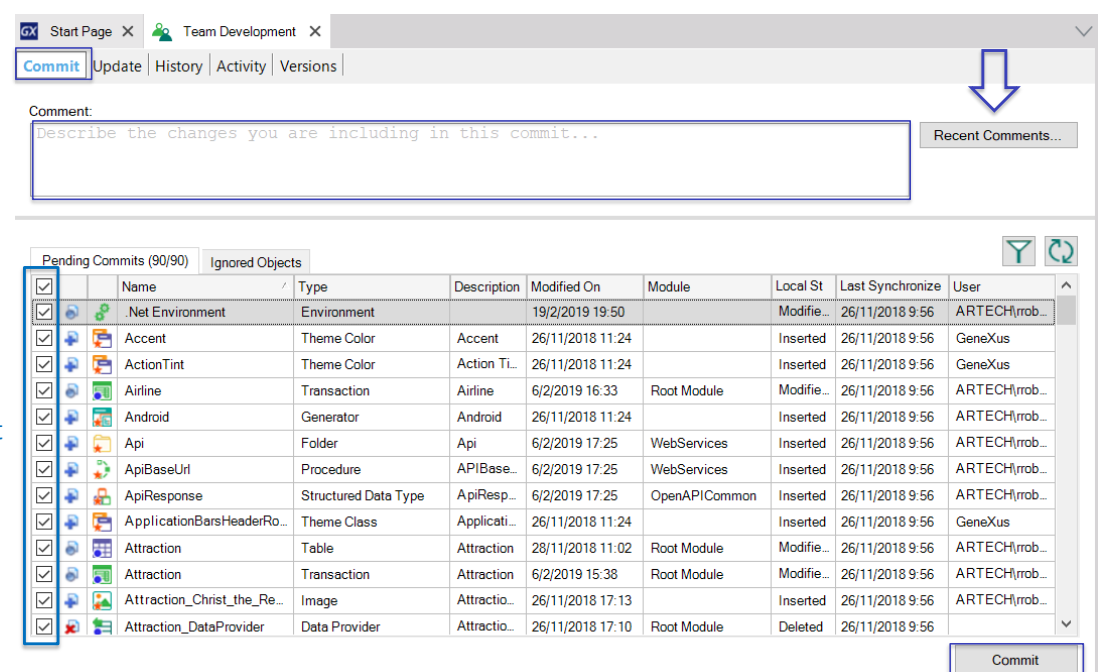

## Partial commit

Cuando un desarrollador ejecuta entonces esta operación de Commit, los cambios que ha hecho a su KB personal, ya sea modificación de objetos, eliminación de objetos, o agregados, son enviados al server.

¿Qué sucede entonces del lado del server? Bueno, este conocimiento es consolidado con el conocimiento ya existente.

El envío de las modificaciones puede ser parcial Esto significa que no es necesario enviar siempre todas las modificaciones realizadas, sino que es posible seleccionar aquellos objetos a enviar al server.

Cuando se realiza una operación de Commit, es necesario además agregar siempre un comentario, ya que ese comentario va a pasar a formar parte del log en el server, y en cualquier momento se podrá consultar el detalle de todos los cambios que se han ido enviando. Los últimos comentarios ingresados podrán desplegarse presionando el botón Recent Comments.

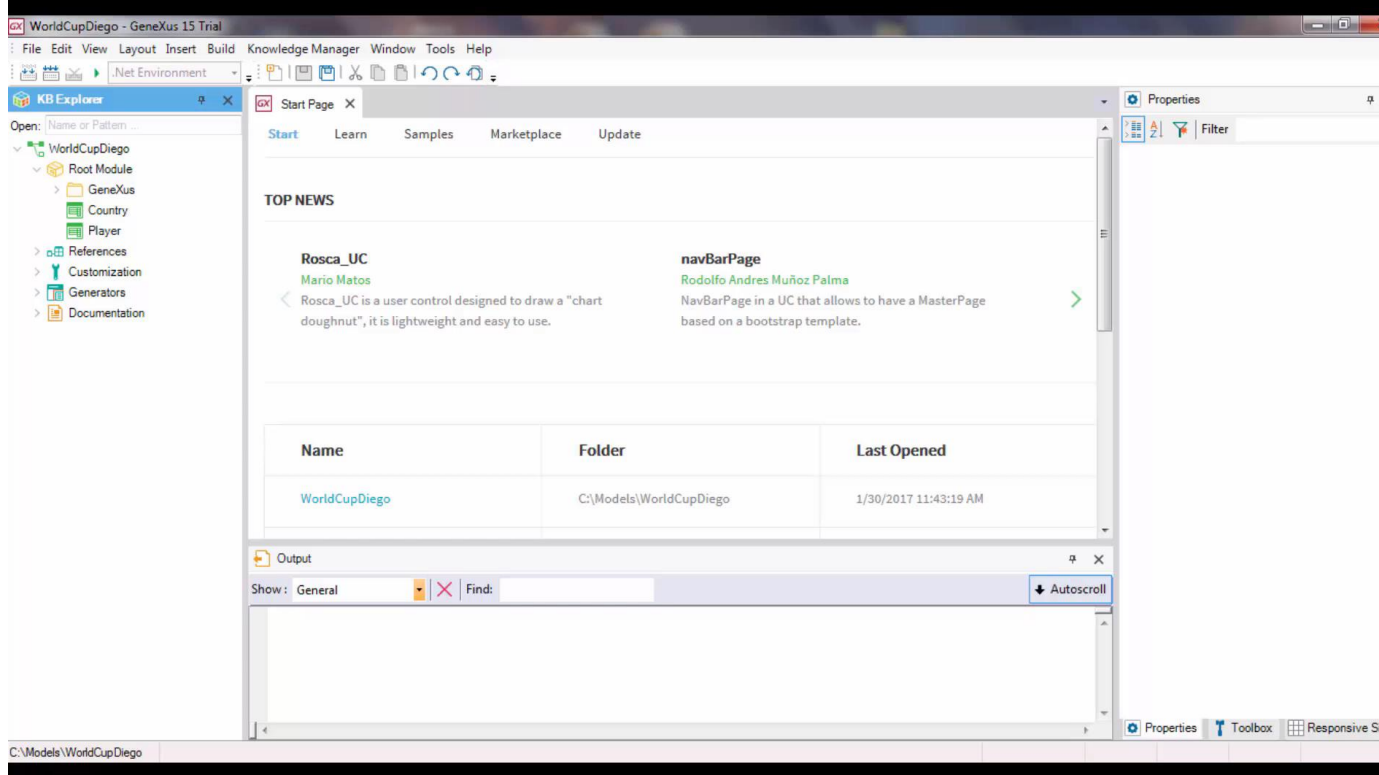

## [ DEMO: https://youtu.be/3QylY8ZTPXc ]

Veamos un ejemplo.

Nuevamente en la KB WorldCupDiego, vemos que solamente se tienen dos transacciones: la transacción Country y la transacción Player. Vamos a crear una nueva transacción Le ponemos como nombre Team, y va a representar los equipos de jugadores.

Definimos el atributo TeamId, TeamName,,,, y un segundo nivel donde vamos a incluir los correspondientes jugadores. Salvamos esta transacción, y vamos a crear también un web panel con el listado de los equipos. Presionamos Ctrl + N, y creamos el web panel TeamList.

Desplegamos la toolbox, insertamos un grid con los atributos TeamId y TeamName. Salvamos este web panel, y vamos ahora a enviar estas modificaciones al server.

Para eso vamos a Knowledge Manager, Team Development. Vemos aquí la lista de objetos que están pendientes para ser commiteados, pendientes para ser enviados al server. Ya sabemos que este envío puede ser total o puede ser parcial. Podemos seleccionar todos los objetos , o dejar seleccionados solamente aquellos que debemos enviar.

Pero ¿qué sucede con aquellos objetos que aún no están terminados? Muchas veces sucede que un desarrollador tiene en su KB local objetos de prueba o que aún no han sido finalizados y testeados, y por lo tanto no están prontos para ser enviados al server.

En estos casos no es deseable que estos objetos se visualicen dentro de esta lista de los objetos a ser enviados , y por lo tanto lo que debemos hacer es enviar estos objetos a la lista de los objetos que deben ser ignorados en las operaciones de commit, la lista de Ignored objects.

Supongamos en nuestro caso que el web panel TeamList aún no ha sido finalizado. Así que vamos a enviarlo a esta lista de objetos para ser ignorados en las acciones de Commit. Alcanza entonces con hacer click con el botón derecho del mouse sobre el objeto, este objeto desapareció de la lista de los objetos prontos para ser commiteados, y pasó a la lista de los objetos a ser ignorados.

Vamos a agregar el comentario correspondiente, New Team transaction, y vamos a presionar el botón Commit para efectuar el envío.

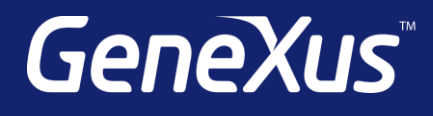

training.genexus.com wiki.genexus.com training.genexus.com/certifications